# Finanzmathematischer **Taschenrechner** HP 17bII+ – Kurzübersicht

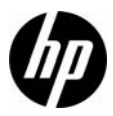

Ausgabe 1 HP Teilenummer: F2234-90002

#### Rechtliche Hinweise

Dieses Handbuch sowie die darin enthaltenen Beispiele werden in der vorliegenden Form zur Verfügung gestellt und können ohne Vorankündigung geändert werden. Hewlett-Packard Company übernimmt keine Verantwortung für den Inhalt dieses Handbuchs, einschließlich, ohne jedoch darauf beschränkt zu sein, stillschweigender Garantien bezüglich der handelsüblichen Qualität, der Nichtverletzung von Rechten Dritter und der Eignung für einen bestimmten Zweck. HP haftet in dieser Hinsicht nicht für technische oder redaktionelle Fehler oder Auslassungen im Handbuch.

Hewlett-Packard Company haftet nicht für Fehler oder für beiläufig entstandene Schäden oder Folgeschäden, die in Verbindung mit der Bereitstellung, der Leistung oder der Verwendung des vorliegenden Handbuchs oder der darin enthaltenen Beispiele erwachsen.

Copyright © 2008 Hewlett-Packard Development Company, L.P.

Die Vervielfältigung, Adaptation oder Übersetzung dieses Handbuchs ist ohne die vorherige schriftliche Genehmigung von Hewlett-Packard Company verboten, es sei denn, sie ist nach geltendem Urheberrecht zulässig.

Hewlett-Packard Company 16399 West Bernardo Drive San Diego, CA 92127-1899 USA

Druckhistorie Ausgabe 1, Dezember 2008

# Inhalt

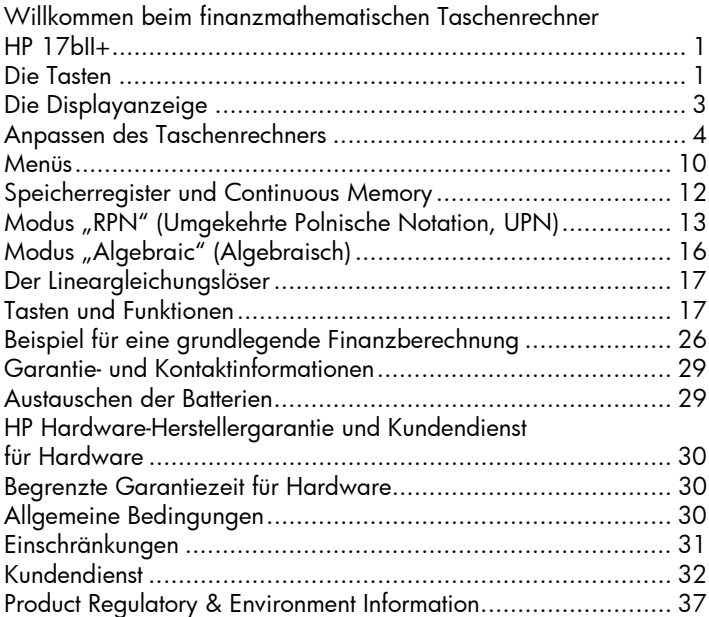

Inhalt

# 1 Erste Schritte

# <span id="page-4-0"></span>Willkommen beim finanzmathematischen Taschenrechner HP 17bII+

In der vorliegenden Kurzübersicht sind die ersten Schritte für die Arbeit mit dem finanzmathematischen Taschenrechner HP 17bII+ beschrieben. Nutzen Sie sie als Kurzreferenz. Ausführliche Informationen zum finanzmathematischen Taschenrechner HP 17bII+ finden Sie im Benutzerhandbuch zum finanzmathematischen Taschenrechner HP 17bII+. In dieser Kurzübersicht wird auf die entsprechenden Seiten im Benutzerhandbuch verwiesen, das auf der HP Website www.hp.com verfügbar ist. Wir empfehlen Ihnen, das Benutzerhandbuch zu lesen, um sich mit den vielen Funktionen des Taschenrechners vertraut zu machen.

# <span id="page-4-1"></span>Die Tasten

Viele Tasten des finanzmathematischen Taschenrechners HP 17bII+ führen mehrere Funktionen aus. Die primäre Funktion einer Taste wird durch die weißen Buchstaben auf der Taste angezeigt. Die alternativen Funktionen werden durch die blauen Buchstaben am unteren Rand der Taste oder unterhalb der Taste auf der Tastatur angezeigt. Siehe [Abbildung 1](#page-4-2).

<span id="page-4-2"></span>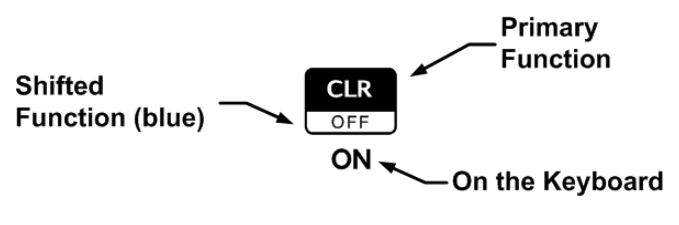

Abbildung 1

- Um die primäre Funktion der Taste aufzurufen, drücken Sie einfach nur die Taste.
- Um die am unteren Rand der Taste in Blau aufgedruckte alternative Funktion aufzurufen, drücken Sie die Taste **in der und dann die** Funktionstaste.
- $\bullet$  Zum Aufrufen eines Menüeintrags drücken Sie die Menütaste  $\color{red}\blacktriangle$ ). die dem gewünschten Menüobjekt am unteren Bildschirmrand entspricht.

Durch Drücken der Taste wird oben auf dem Display der Statusindikator (auch *Statusanzeige* genannt) angezeigt. Wenn Sie **et be** erneut oder eine Funktionstaste drücken, wird die Statusanzeige ausgeschaltet. Es gibt insgesamt vier Statusanzeigen. Jede Statusanzeige gibt den Taschenrechnerstatus für bestimmte Rechenoperationen an. Gegebenenfalls wird in den Beschreibungen unten angegeben, wenn ein Indikator auf dem Display angezeigt wird.

In dieser Kurzübersicht stellt der hervorgehobene Teil des Tastensymbols oder Symbols die aktive Funktion der Taste dar. Sofern nicht anderweitig angegeben, drücken Sie die gewünschte Taste oder Tastenkombination in der Reihenfolge von links nach rechts, und lassen Sie sie wieder los. Es ist nicht nötig, die Tasten gedrückt zu halten, wie Sie das auf einem Computer oder einer Schreibmaschine tun müssen. Sekundären Funktionen (Funktionen, die über die *Umschalttaste* erreicht werden) ist das Umschalttastensymbol  $\Box$ vorangestellt. Wenn gefolgt von einer fett gedruckten Abkürzung, z. B. FIN, gibt die Taste  $\triangle$  eine Auswahl von Funktionen innerhalb eines Menüs oder eines Untermenüs an. Unterhalb der Tasten aufgedruckte Funktionen, ENTER und ON werden ausgeschrieben und ggf. darunter beschrieben.

# <span id="page-6-0"></span>Die Displayanzeige

Die Displayanzeige umfasst drei Zeilen. Siehe [Abbildung 2](#page-6-1) unten:

- Die obere Zeile enthält die Statusanzeigen. Statusanzeigen sind Symbole, die den Taschenrechnerstatus für bestimmte Rechenoperationen angeben. Hierzu zählen: Umschalttaste ist aktiv (Seite 19), Informationen werden an den Drucker gesendet (Seite 184), Alarmton oder Termin ist überfällig (Seite 147) und niedriger Akkustand (Seite 224).
- Die mittlere Zeile wird als Rechenzeile bezeichnet. In dieser Zeile werden von Ihnen eingegebene Zahlen oder Buchstaben und die Ergebnisse von Berechnungen angezeigt. In UPN-Funktionen wird in dieser Zeile normalerweise die im X-Register gespeicherte Zahl angezeigt. Der Cursor ist während der Eingabe von Zahlen und Berechnungen sichtbar.
- Die untere Zeile enthält Menüeinträge (Seite 24-28).

<span id="page-6-1"></span>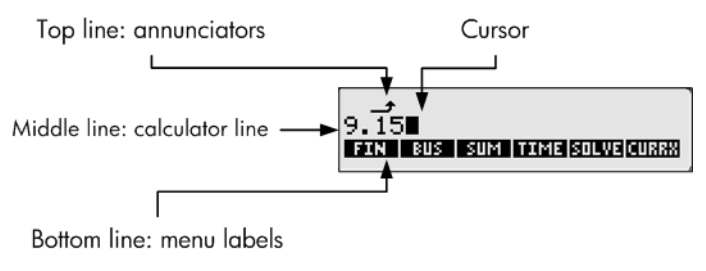

Abbildung 2

# <span id="page-7-0"></span>Anpassen des Taschenrechners

[Tabelle 1-1](#page-7-1) enthält einige der Funktionen zum Anpassen des Taschenrechners. Die entsprechenden Seiten im Benutzerhandbuch zum finanzmathematischen Taschenrechner HP 17bll+ sind angegeben. Weitere Informationen finden Sie auf diesen Seiten des Benutzerhandbuchs. Tabelle 1-1

<span id="page-7-1"></span>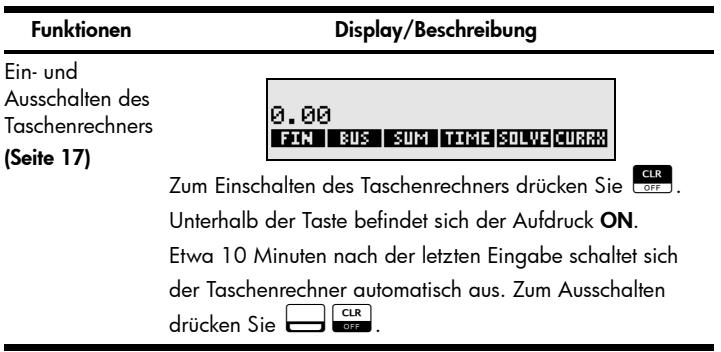

Tabelle 1-1

| <b>Funktionen</b>                      | Display/Beschreibung                                                                                                    |  |  |  |  |
|----------------------------------------|----------------------------------------------------------------------------------------------------|--|--|--|--|
| Auswählen der<br>Sprache<br>(Seite 18) | SELECT LANGUAGE<br>ENGLIESPÑ IFRAN I ITAL I PORT                                                                                                    |  |  |  |  |
|                                        | Informationen and Menüeinträge können in sechs<br>unterschiedlichen Sprachen angezeigt werden.<br>So ändern Sie die Spracheinstellung:<br>1. Drücken Sie <b>berenden</b> .<br>2. Drücken Sie <sup>4</sup> INTL.<br>3. Drücken Sie die Menütaste, die sich auf die<br>gewünschte Sprache bezieht.<br>4. Der Taschenrechner kehrt automatisch zum<br>Hauptmenü zurück.                                                             |  |  |  |  |
| Rechenmodus<br>(Seite 222, 264)        | SELECT MODE<br>BEEP   PRNT  <br>DBL   ALG   RPN  INTL                                                                                                    |  |  |  |  |
|                                        | <b>DSP</b><br>1. Zum Ändern des Rechenmodus drücken Sie I<br>2. Drücken Sie die Menütaste, die sich auf<br>den gewünschten Modus bezieht: "RPN"<br>(Umgekehrte Polnische Notation, UPN)<br>oder "Algebraic" (Algebraisch) ( <b>ALG</b> ).<br>3. Der Taschenrechner kehrt automatisch zum<br>Hauptmenü zurück. Die angezeigte Meldung<br>bestätigt Ihre Auswahl. Der Rechenmodus bleibt<br>solange aktiviert, bis Sie ihn ändern. |  |  |  |  |

Tabelle 1-1

## Funktionen Display/BeschreibungAnzeigeformat für Zahlen SELECT DISPLAY FORMAT (Seite 34) **FIX | ALL |** Standardmäßig sind zwei Stellen rechts vom Dezimalpunkt eingestellt. So ändern Sie die Anzahl der angezeigten Dezimalstellen: 1. Drücken Sie ENODER 2. Drücken Sie **AFIX**, gefolgt von einer Zahl zwischen 0-11, um die Anzahl der rechts vom Dezimalpunkt angezeigten Stellen festzulegen. 3. Drücken Sie 4. Der Taschenrechner kehrt automatisch zum Hauptmenü zurück. Hinweis: Sie können das Anzeigeformat für Zahlen innerhalb des Menüs oder während einer Berechnung festlegen. Wenn Sie das Menü "Business" (Geschäft) (BUS) aktiviert haben und **DEP** drücken, um das Anzeigeformat für Zahlen einzustellen, kehrt der Taschenrechner zum Menü **BUS** zurück, nachdem Sie in den vorherigen Schritten H zurück, nachdem Sie in den vorherigen Schritten gedrückt haben. Wenn Sie eine Berechnung durchführen, wird Ihre aktuelle Arbeit angezeigt. So zeigen Sie eine Zahl mit höchstmöglicher Präzision an: 1. Drücken Sie ESP 2. Drücken Sie **ALL**, um alle Dezimalstellen anzuzeigen (maximal 12 Dezimalstellen). 3. Der Taschenrechner kehrt automatisch zu Ihrer aktuellen Arbeit zurück.

Tabelle 1-1

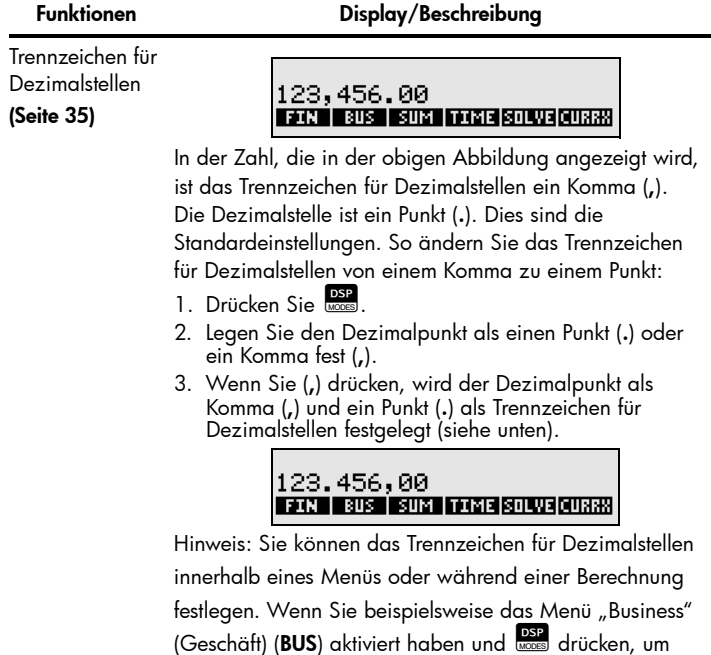

das Trennzeichen für Dezimalstellen einzustellen, kehrt der Taschenrechner nach Ihrer Auswahl in den oben genannten Schritten zum Menü BUS zurück. Wenn Sie eine Berechnung durchführen, wird Ihre aktuelle Arbeit wieder angezeigt.

Tabelle 1-1

| <b>Funktionen</b>                            | Display/Beschreibung                                                                                                    |  |  |  |
|----------------------------------------------|----------------------------------------------------------------------------------------------------|--|--|--|
| Datums- und<br>Zeitformat<br>(Seite 141-149) | Um das Datums- und Zeitformat anzuzeigen, drücken<br>Sie im Hauptmenü 11ME. Drücken Sie 25ET,<br>um das Datums- und Zeitformat zu ändern. So ändern<br>Sie das Datums- und Zeitformat:                                                                                                    |  |  |  |
|                                              | THU 11/13/08 09:23:23A<br>DATE TIME A/PM M/D 12/24 HELP                                                                                                    |  |  |  |
|                                              | 1. Wenn das Datums- und Zeitformat angezeigt wird<br>(siehe oben), drücken Sie AM/D (M/T), um<br>zwischen den Formaten "Monat/Tag/Jahr" und<br>"Tag.Monat.Jahr" zu wechseln.<br>2. Geben Sie das Datum über die Tastatur ein. Um das<br>Datum "3. April 2008" im Format "Monat/Tag/Jahr"<br>einzugeben, drücken Sie 4.032008 gefolgt von <b>DATE</b> . |  |  |  |
|                                              | 3. Um das Datum "3. April 2008" im Format<br>"Tag.Monat.Jahr" einzugeben, drücken Sie <b>03.042008</b><br>gefolgt von <b>ADATE</b> .                                                                                                    |  |  |  |
|                                              | 4. Zum Einstellen der Uhrzeit drücken Sie 12/24, um<br>zwischen dem 12- und 24-Stunden-Format zu wechseln.<br>5. Geben Sie die Uhrzeit über die Tastatur ein.                                                                                                    |  |  |  |
|                                              | Um 21.08.30 Uhr im 12-Stunden-Format einzugeben,<br>drücken Sie 9.0830 gefolgt von <b>De TIME</b> .                                                                                                    |  |  |  |
|                                              | 6. Um 21.08.30 Uhr im 24-Stunden-Format einzugeben,<br>drücken Sie 21.0830 gefolgt von <b>Den</b> TIME.<br>7. Drücken Sie A/PM, um AM oder PM einzugeben.<br>8. Drücken Sie WE KAT, um zum Hauptmenü<br>zurückzukehren.                                                                                                    |  |  |  |
|                                              |                                                                                                    |  |  |  |

9. Drücken Sie **Reise**, um die Rechenzeile zu löschen.

Tabelle 1-1

| <b>Funktionen</b>                                                                            | Display/Beschreibung                                                                                                    |  |  |
|----------------------------------------------------------------------------------------------|----------------------------------------------------------------------------------------------------|--|--|
| Signaltonmodus<br>(Alarm)<br>(Seite 36)<br>Zur Verwendung<br>für Termine<br>(Seiten 145-149) | Ein Signaltonalarm wird in folgenden Fällen ausgelöst:<br>wenn eine falsche Taste gedrückt wird, wenn ein Fehler<br>auftritt oder zur Erinnerung an einen Termin. So aktivieren<br>bzw. deaktivieren Sie den Alarm:<br>1. Drücken Sie<br>2. Drücken Sie einmal BEEP, damit bei Fehlern und<br>zur Erinnerung an Termine ein Signalton ausgegeben<br>wird. Die angezeigte Meldung bestätigt Ihre Auswahl.<br>3. Drücken Sie erneut BEEP, damit nur zur Erinnerung<br>an Termine ein Signalton ausgegeben wird.<br>Die angezeigte Meldung bestätigt Ihre Auswahl.<br>4. Drücken Sie erneut BEEP, um den Alarm zu<br>deaktivieren. Die angezeigte Meldung bestätigt<br>Ihre Auswahl.<br>5. Der Signaltonmodus bleibt solange aktiviert, bis |  |  |
|                                                                                              | Sie ihn ändern. Drücken Sie and oder $\boxed{\bigoplus}$ EXIT),<br>um zum Hauptmenü zurückzukehren.                                                                                                    |  |  |
| Anzeigekontrast<br>(Seite 17)                                                                | Zum Ändern des Anzeigekontrasts halten Sie Corre<br>gedrückt, gefolgt von $\leftarrow$ oder $\leftarrow$ Mit jedem<br>Druck der Taste <b>Externe in Amerika</b> erhöhen Sie den Kontrast; mit<br>jedem Druck der Taste Ex verringern Sie den Kontrast.                                                                                                    |  |  |

# <span id="page-13-0"></span>Menüs

Viele der Funktionen des Taschenrechners sind in Menüs zusammengefasst. Der Taschenrechner zeigt in der Regel eine Reihe von Menüeinträgen am unteren Bildschirmrand an. Ein Menü ist ein Katalog, über den Sie ein Objekt aus einer Liste von Optionen auswählen können. Das Hauptmenü ist eine Auflistung der primären Optionen. Folgende Menüobjekte sind verfügbar: Untermenüs, Eingabeformulare zum Eingeben von Daten und spezielle oder erweiterte Funktionen. Zum Öffnen eines Menüs bzw. Menüobjekts drücken Sie die Taste A, die dem gewünschten Menüeintrag entspricht. Die Menüstruktur ist hierarchisch, so dass Sie durch Drücken der Taste G jederzeit zum vorherigen Menü zurückkehren können. Nachfolgend einige grundlegende Informationen zur Verwendung der Menüs:

- Drücken Sie jederzeit  $\Box$  EXIT, um zum Hauptmenü zurückzukehren. Das Hauptmenü enthält Optionen für: Finanzen (FIN), Geschäftsprozentsätze (BUS), Statistiken (SUM), Zeitverwaltung (TIME), Lineargleichungslöser (SOLVE) und Währungsumtausch (CURRX). Nutzen Sie die unten angezeigte [Tabelle 1-3](#page-20-2) als Kurzreferenz. Eine vollständige Liste der Menüeinträge und entsprechenden Funktionen sowie Kapitelreferenzen finden Sie auf Seite 24.
- Anleitungen zum Navigieren durch Menüs mit Menübelegungen finden Sie auf Seite 25 und 254-260.
- Wenn Sie eine Menütaste gedrückt haben und ein Untermenü verfügbar ist, wird die Meldung SELECT A MENU (Menü auswählen) angezeigt.
- Wenn ein Menü mehr als sechs Menüeinträge enthält, wird die Option MORE angezeigt. Wählen Sie MORE, um innerhalb einer Menüebene zwischen verschiedenen Menüeinträgen zu wechseln.
- Um einen Wert für eine Variable zu speichern, geben Sie die Zahl ein, und drücken Sie die Menütaste, die sich auf die gewünschte Option bezieht. Zum Berechnen eines unbekannten Werts für eine Variable geben Sie alle bekannten Werte für ähnliche Variablen ein, und drücken Sie anschließend die Menütaste, die sich auf die unbekannte Variable bezieht (Seite 25-28).
- Wenn Sie die Taste zum Löschen von Daten $\Box$ werden alle Daten im angezeigten Menü gelöscht und der Wert der Menüvariablen wird auf "Null" zurückgesetzt (Seite 28).

## <span id="page-15-0"></span>Speicherregister und Continuous Memory

Zahlen (Daten) werden in Speicherzellen gespeichert, die als "Register" bezeichnet werden. Spezielle Register, wie die "Stackregister", werden zum Speichern von Zahlen während der Durchführung von Berechnungen verwendet. Das "LAST X"-Register wird verwendet, um die zuletzt auf dem Display angezeigte Zahl zu speichern, bevor eine Rechenoperation im UPN-Modus durchgeführt wird. Die Zahlen werden automatisch in diesen Registern gespeichert. Zusätzlich stehen zehn Register (0-9) zur Verfügung, in denen Sie Daten manuell speichern können. Diese Speicherregister bilden zusammen das Continuous Memory des Taschenrechners. Alle Daten im Continuous Memory bleiben auch dann erhalten, wenn der Rechner ausgeschaltet wird. Um die Menge des verfügbaren Arbeitsspeichers zu überprüfen, drücken Sie die Taste i und halten die Taste in gedrückt. In einer Meldung wird die verbleibende Speichermenge in Byte und der Prozentsatz des insgesamt verfügbaren Speichers angezeigt. Wenn nur noch wenig Speicherplatz verfügbar ist, wird die Meldung INSUFFICIENT MEMORY (Nicht genügend Arbeitsspeicher) angezeigt. Weitere Informationen zum Verwalten des Taschenrechnerspeichers finden Sie auf Seite 227-229 des Benutzerhandbuchs. So setzen Sie das Continuous Memory zurück:

- 1. Halten Sie drei Tasten gleichzeitig gedrückt: Halten Sie Core J. die Menütaste ganz links  $\triangle$  und die Menütaste ganz rechts  $\triangle$  gedrückt.
- 2. Lassen Sie alle drei Tasten wieder los. Auf dem Taschenrechner wird die Meldung MEMORY LOST (Arbeitsspeicher verloren) angezeigt.
- 3. Drücken Sie die Taste Loren, um zum Hauptmenü zurückzukehren. Durch Zurücksetzen des Continuous Memory werden die aktuelle Uhrzeit und das aktuelle Datum, der ausgewählte Rechenmodus und die ausgewählte Sprache nicht geändert.

### <span id="page-16-0"></span>Modus "RPN" (Umgekehrte Polnische Notation, UPN)

Nachfolgend wird ein kurzer Überblick über die Funktionsweise des UPN-Modus gegeben. Ausführliche Informationen zum UPN-Modus und zur Arbeitsweise des Stapels finden Sie im Benutzerhandbuch zum finanzmathematischen Taschenrechner HP 17bII+. Im UPN-Modus werden zuerst die Zahlen eingegeben, die durch Drücken der Taste H ERLENTEN oder ENTER voneinander getrennt werden. Anschließend wird die Taste für die Rechenoperation betätigt. Das Drücken der Taste Hanna Daler ENTER ist nach Eingabe einer Zahl optional, wenn mit dem nächsten Tastendruck eine Rechenoperation eingegeben wird. Jedes Mal, wenn Sie eine Operationsoder Funktionstaste drücken, wird das Ergebnis sofort berechnet und angezeigt. Beispiel: Angenommen, Sie möchten zwei Zahlen im UPN-Modus addieren, die Zahlen 1 und 2. Drücken Sie Das Ergebnis (3.00) wird berechnet und sofort angezeigt. Vier spezielle Register werden verwendet, um Zahlen während der Durchführung von Berechnungen zu speichern. Die Register sind übereinander gestapelt. Diese so genannten Stackregister sind mit  $X, Y, Z$ und *T* gekennzeichnet. X befindet sich ganz unten und T ist oben. Die Zahl auf dem Display ist in der Regel die im X-Register gespeicherte Zahl. Die im X- und Y-Register gespeicherten Zahlen werden hauptsächlich für Berechnungen verwendet. Die Z- und T-Register werden für die automatische Speicherung von Zwischenergebnissen bei Kettenrechnungen verwendet.

Durch die Tasten H und ENTER werden die Zahlen im vertikalen Stapel voneinander getrennt und in die X- und Y-Register eingefügt. Zusätzlich zur Anzeige von Zwischenergebnissen wird durch diese vertikale Anordnung des Stapels ermöglicht, dass Zahlen kopiert und umgestellt werden können, ohne sie neu eingeben zu müssen. Bei komplexen Berechnungen, für die zwei oder mehr Rechenoperationen erforderlich sind, müssen Sie keine Klammern eingeben, um die Priorität Ihrer Rechenoperationen festzulegen. Geben Sie zuerst die Zahlen und Rechenoperationen in den Klammern und anschließend die Zahlen und Rechenoperationen außerhalb der Klammern ein. Wenn eine Rechenaufgabe mehrere Sätze von Klammern enthält, beginnen Sie mit den Operationen und Zahlen in der innersten Klammer und arbeiten sich dann nach außen vor.

Berechnen Sie im UPN-Modus beispielsweise  $(3\!+\!4)\!\!\times\!(5\!+\!6)$ .

Siehe [Tabelle 1-2.](#page-17-0) Es handelt sich hier um ein ganz einfaches Beispiel. Die hier eingeführten Grundsätze können Sie zum Lösen von komplexeren Berechnungen verwenden. Weitere Informationen zum UPN-Modus finden Sie in den Anhängen D, E und F im Benutzerhandbuch zum finanzmathematischen Taschenrechner HP 17bII+.

<span id="page-17-0"></span>Tabelle 1-2

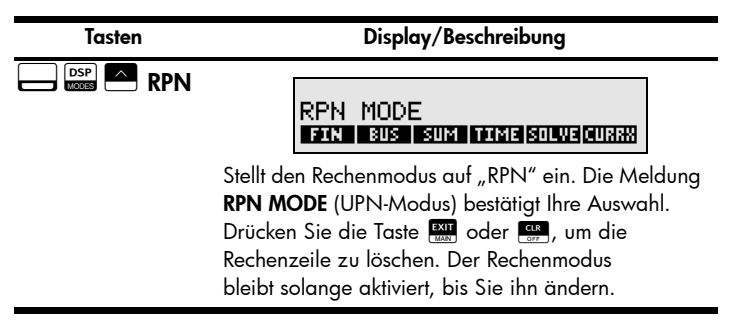

# Tabelle 1-2

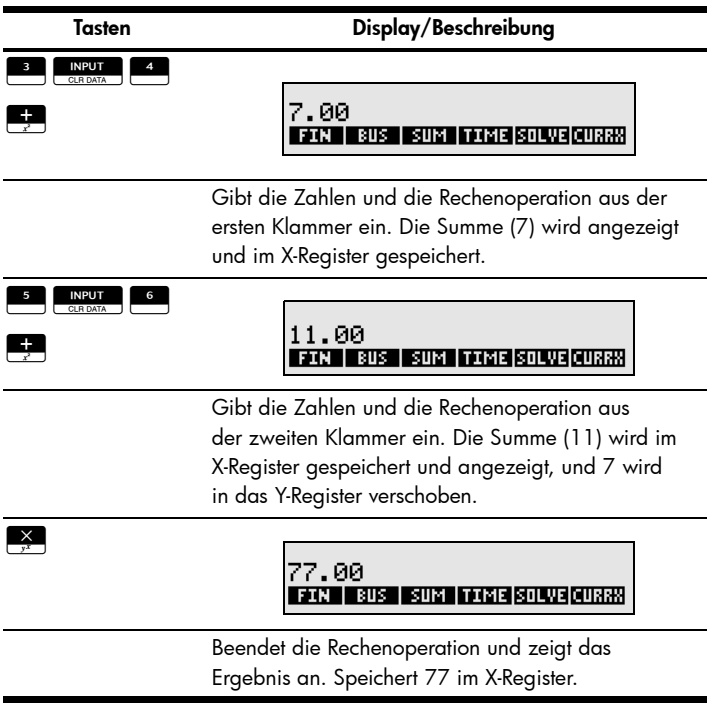

Tasten zum Umstellen des UPN-Stapels:

- Durch Drücken der Taste **Drugen werden die Zahlen** in den X- und Y-Registern (Seite 269) umgestellt.
- Durch Drücken der Tasten ge werden die Zahlen im Stapel *nach unten gerollt*, das heißt, jede Zahl in den Registern wird in das jeweils darunter liegende Register kopiert und die zuvor im X-Register befindliche Zahl wird in das T-Register kopiert (Seite 269).
- **Durch Drücken der Taste die koning r** wird die vor der vorherigen Operation angezeigte Zahl in das angezeigte X-Register abgerufen. (Seite 273).

# <span id="page-19-0"></span>Modus "Algebraic" (Algebraisch)

Um das gleiche Beispiel in [Tabelle 1-2](#page-17-0) im Modus "Algebraic" (Algebraisch) durchzuführen, verwenden Sie die Klammern, um die Reihenfolge der Operationen festzulegen und den Ausdruck von links nach rechts

 $\epsilon$ inzugeben. Drücken Sie  $\epsilon$   $\epsilon$   $\epsilon$   $\sim$  ALG, um den Rechenmodus

"Algebraic" (Algebraisch) zu aktivieren. Die Meldung ALGEBRAIC MODE (Modus "Algebraisch") bestätigt Ihre Auswahl. Drücken Sie folgende Tasten:

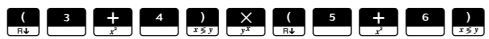

Beachten Sie, dass der Ausdruck auf dem Bildschirm in der Reihenfolge angezeigt wird, in der Sie ihn eingeben. Siehe [Abbildung 3](#page-19-1). Drücken Sie die Taste LAST, um das Ergebnis 77.00 anzuzeigen.

<span id="page-19-1"></span>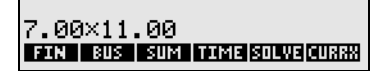

Abbildung 3

# <span id="page-20-0"></span>Der Lineargleichungslöser

Verwenden Sie den Lineargleichungslöser im Menü SOLVE, um häufig verwendete Gleichungen einzugeben und zu speichern. Der Lineargleichungslöser erstellt Menüs für diese Gleichungen. Die Anzahl und die Länge der Gleichungen sind nur durch die verfügbare Speichermenge begrenzt. Weitere Informationen finden Sie auf Seite 153-183.

# <span id="page-20-1"></span>Tasten und Funktionen

In [Tabelle 1-3](#page-20-2) werden einige Tasten aufgeführt, die für grundlegende Rechenoperationen, mathematische Berechnungen und finanzmathematische Rechenvorgänge verwendet werden. Nutzen Sie diese Tabelle als Kurzreferenz. Die entsprechenden Seiten im Benutzerhandbuch zum finanzmathematischen Taschenrechner HP 17bII+ sind angegeben. Eine vollständige Liste der Funktionen finden Sie im Benutzerhandbuch. Tabelle 1-3 Tasten und Funktionen

<span id="page-20-2"></span>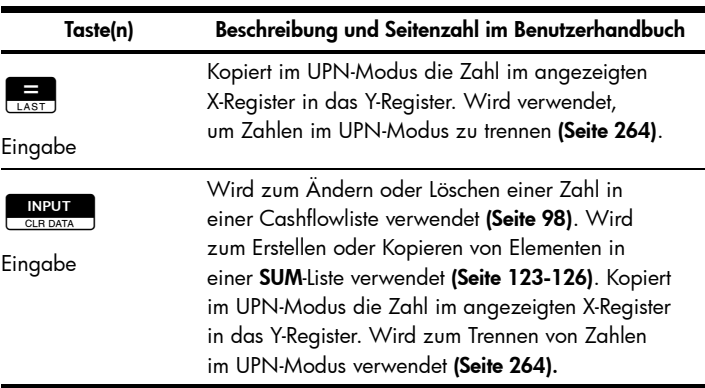

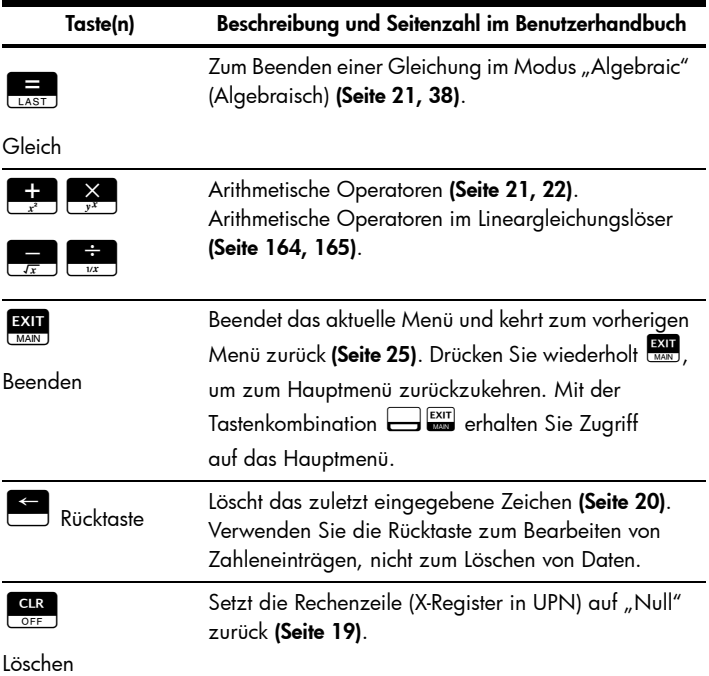

ı

Tabelle 1-3 Tasten und Funktionen

| Taste(n)                                         | Beschreibung und Seitenzahl im Benutzerhandbuch                                                                                                    |  |  |  |
|--------------------------------------------------|----------------------------------------------------------------------------------------------------|--|--|--|
| <b>INPUT</b><br><b>CLR DATA</b><br>Alles löschen | Löscht alle Informationen im angezeigten<br>Arbeitsbereich, löscht alle Zahlen in einer Liste und<br>setzt alle gespeicherten Werte in Menüs auf "Null"<br>zurück (Seite 20, 28). Menü "Business" (Geschäft)<br>(Seite 50), "TVM" (Seite 64), "Amortization"<br>(Tilgung) (Seite 80), "Interest Conversion"<br>(Zinssatzumrechnung) (Seite 86), Cashflow-Liste<br>(Seite 99), Summenliste (SUM) (Seite 123),<br>"Appointments" (Termine) (Seite 146, 148-149),<br>"Time calculations" Zeitberechnungen (Seite 150),<br>"SOLVER" (Lineargleichungslöser) (Seite 162-164). |  |  |  |
| Menütasten                                       | Die obere Zeile Tasten, die den Menüeinträgen<br>entsprechen, die am unteren Rand des Displays<br>angezeigt werden (Seite 23).                                                                                                    |  |  |  |
| <b>DSP</b><br>MODES<br>Menü "Modes"<br>(Modi)    | Enthält Untermenüs für: Rechenmodus "Algebraic"<br>(Algebraisch) (ALG), Rechenmodus "RPN"<br>(Umgekehrte Polnische Notation, UPN) und<br>Sprachoptionen (INTL). Enthält außerdem die<br>Optionen für Alarm (BEEP), Druckerstromquelle<br>(PRNT), Druck mit doppeltem Zeilenabstand (DBL).<br>In Tabelle 1-1 oben oder auf Seite 260 finden Sie<br>die Menübelegung.                                                                                                    |  |  |  |

#### **DSP**<br>MODES Anzeige Drücken Sie E um die Anzahl der Dezimalstellen zu ändern. Verwenden Sie FIX, um eine Zahl von 0-11 einzugeben, und ALL um bis zu 12 Dezimalstellen einzugeben. Siehe [Tabelle 1-1](#page-7-1) oben oder Seite 35. Mit der Tastenkombination  $\Box$ erhalten Sie Zugriff auf die Einstellung ALL.  $\frac{+}{2}$ Vorzeichenwechsel Wechselt das Vorzeichen der Zahl oder des Exponenten in der Rechenzeile oder im X-Register (Seite 22).  $\Box$ Wissenschaftliche **Notation** Für sehr große oder sehr kleine Zahlen. Geben Sie die Mantisse ein. Nachdem Sie du te gedrückt haben, sind die nachfolgend eingegebenen Zahlen Exponenten von 10. Drücken Sie die Taste E., um eine negative Mantisse einzugeben. Für negative Mantissen drücken Sie die Taste **D,** bevor Sie den Exponenten eingeben (Seite 47). Drücken Sie die Taste **Expert Joder** Theory STO Speichern Im Taschenrechnerspeicher befinden sich zehn Speicherregister (0-9). Um eine Zahl in einem bestimmten Speicherregister zu speichern, drücken Sie die Taste Bond geben die Registernummer (0-9) ein. Wird auch für Speicherregisterarithmetik verwendet (Seite 45-46). Taste(n) Beschreibung und Seitenzahl im Benutzerhandbuch

#### Tabelle 1-3 Tasten und Funktionen

Tabelle 1-3 Tasten und Funktionen

| Taste(n)                    | Beschreibung und Seitenzahl im Benutzerhandbuch                                                                                                    |  |  |  |
|-----------------------------|----------------------------------------------------------------------------------------------------|--|--|--|
| <b>RCL</b><br>RND<br>Aufruf | Um eine Zahl aus einem Speicherregister in das<br>Display abzurufen, drücken Sie Ren und geben<br>dann die Registernummer ein. Hierdurch wird die<br>Zahl aus dem Speicherregister auf das Display<br>kopiert (Seite 45-46).                                                                                                    |  |  |  |
| <b>RCL</b><br>Rundung       | Rundet die Zahl im X-Register entsprechend<br>der Anzahl der Dezimalstellen, die für das<br>Anzeigeformat für Zahlen festgelegt wurde.<br>Informationen zum Einstellen des Anzeigeformats<br>finden Sie oben in Tabelle 1-1 oder auf Seite 35.                                                                                                    |  |  |  |
| Nach unten rollen           | Drücken Sie die Taste <b>Land (200</b> um die Zahlen im<br>Stapel <i>nach unten zu rollen</i> , das heißt, jede Zahl in<br>den Registern wird in das jeweils darunter liegende<br>Register kopiert und die zuvor im X-Register<br>befindliche Zahl wird in das T-Register kopiert.<br>Drücken Sie die Pfeiltaste en oder D, um<br>die Stapelebenen zu durchblättern (Seite 269).<br>Hinweis: Die Rollfunktion ist nicht verfügbar,<br>wenn Listen (SUM und CFLO) oder SOLVE (Seite 43)<br>verwendet werden. Die Pfeiltaste is führt ebenfalls<br>die Rollfunktion aus (Seite 264). Nur UPN. |  |  |  |
| Umstellungstaste            | ⊣ <del>La</del> werden die<br>Durch Drücken der Tasten –<br>Zahlen in den X- und Y-Registern (Seite 269)<br>umgestellt. Nur UPN.                                                                                                    |  |  |  |

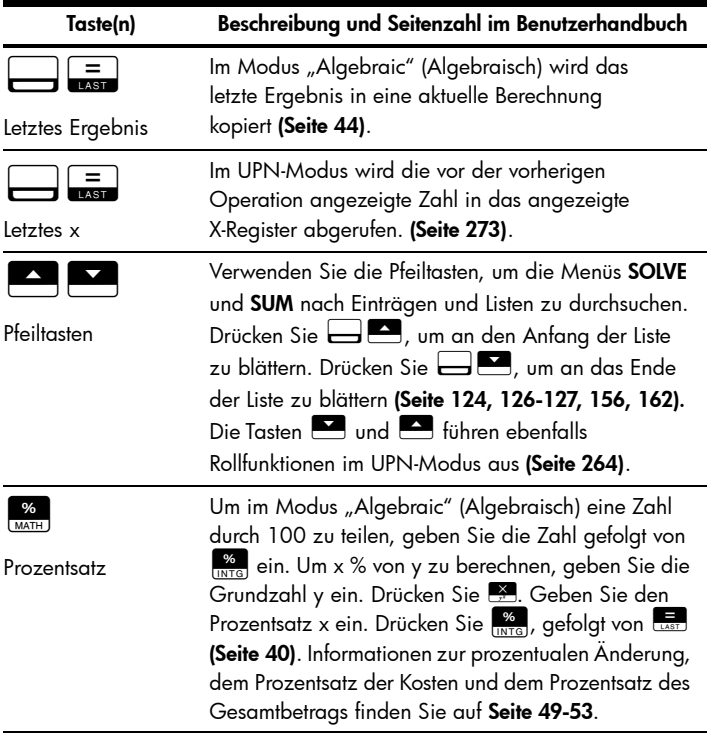

Tabelle 1-3 Tasten und Funktionen

| Taste(n)                                        | Beschreibung und Seitenzahl im Benutzerhandbuch                                                                                                    |
|-------------------------------------------------|----------------------------------------------------------------------------------------------------|
| %<br><b>MATH</b><br>Prozentsatz<br>im UPN-Modus | Um im UPN-Modus x % von y zu berechnen,<br>geben Sie die Grundzahl y ein. Drücken Sie e<br>Geben Sie den Prozentsatz x ein. Drücken Sie<br>(Seite 265). Informationen zur prozentualen<br>Anderung, dem Prozentsatz der Kosten und dem<br>Prozentsatz des Gesamtbetrags finden Sie auf<br>Seite 49-53 |
| Kehrwert                                        | Berechnet den Kehrwert der Zahl, die im X-Register<br>angezeigt wird (Seite 40-41, 265). Geben Sie eine<br>Zahl ein. Drücken Sie $\Box \Box$                                                                                                    |
| Potenzfunktion                                  | Erhebt eine Zahl y im Modus "Algebraic"<br>(Algebraisch) zur Potenz einer anderen Zahl x.<br>Geben Sie eine Zahl y ein. Drücken Sie<br>Geben Sie die Zahl x ein, zu der Sie y erheben<br>möchten. Drücken Sie LAST (Seite 40-41).                                                                     |
| Potenzfunktion                                  | Erhebt die Zahl im UPN-Modus im Y-Register zur<br>Potenz der Zahl im X-Register. Geben Sie eine<br>Zahl y ein. Drücken Sie Ennerg . Geben Sie den<br>Exponenten x ein, gefolgt von $\Box \Box$ (Seite 265).                                                                                           |
| Quadratwurzel                                   | Berechnet die Quadratwurzel der Zahl, die im<br>X-Register angezeigt wird (Seite 40-41, 265).<br>Geben Sie eine Zahl ein. Drücken Sie –                                                                                                    |
| Quadrat                                         | Berechnet das Quadrat der Zahl, die im X-Register<br>angezeigt wird. Geben Sie eine Zahl ein. Drücken<br>$\frac{1}{2}$ (Seite 40-41, 265).<br>Sie $\equiv$ l                                                                                                    |

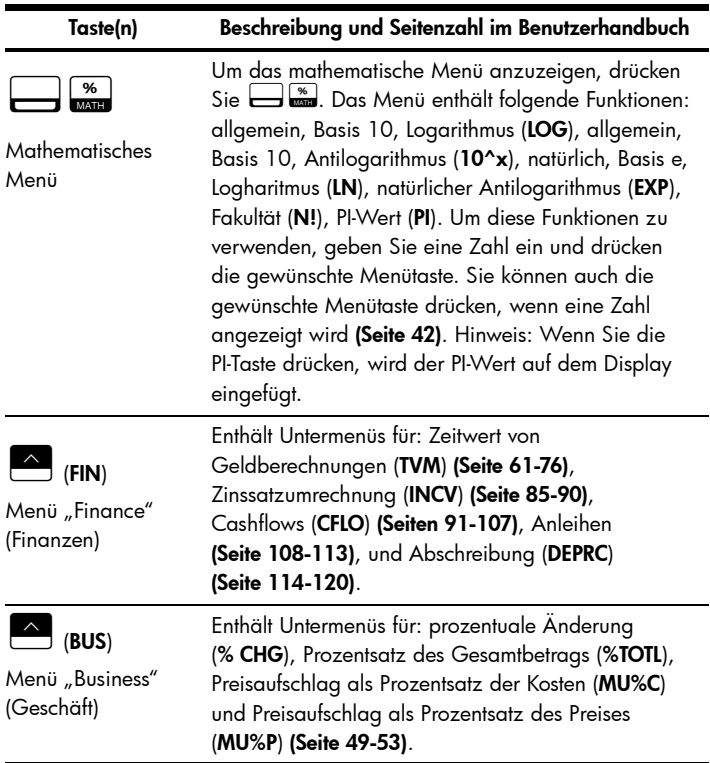

Tabelle 1-3 Tasten und Funktionen

| Taste(n)                                    | Beschreibung und Seitenzahl im Benutzerhandbuch                                                                                                    |  |  |  |
|---------------------------------------------|----------------------------------------------------------------------------------------------------|--|--|--|
| (SUM)<br>Menü "Statistics"<br>(Statistiken) | Enthält Untermenüs für: Gesamt, Durchschnitt,<br>Median, Standardabweichung, Bereich, Minimum,<br>Maximum, Sortierung, lineare Regression,<br>Kurvenanpassung, Schätzung, gewichteter<br>Durchschnittswert und gruppierte<br>Standardabweichung sowie Summierungsstatistiken<br>(CALC) (Seite 121-140). Verwenden Sie die Pfeiltasten,<br>um die Listen im Menü SUM zu durchblättern.<br>Drücken Sie <a>&gt;</a> , um an den Anfang der Liste zu<br>blättern. Drücken Sie <a>Ende der<br/>Liste zu blättern (Seite 124).</a> |  |  |  |
| (TIME)<br>Menü "Time" (Zeit)                | Enthält Untermenüs für: Datenarithmetik (CALC),<br>Termine (APPT), Anpassungen (ADJUST) und<br>Einstellen der Uhrzeit (SET) (Seite 141-152).                                                                                                    |  |  |  |
| (SOLVER)<br>Lineargleichungslöser           | Enthält Untermenüs zum Eingeben, Bearbeiten<br>und Löschen von Gleichungen, das Menü ALPHA,<br>und Berechnungen mit dem Lineargleichungslöser<br>(Seite 153-183). Verwenden Sie die Pfeiltasten,<br>um die Einträge im Menü SOLVE zu durchsuchen.<br>Drücken Sie <a>Ed, um an den Anfang der Liste<br/>zu blättern. Drücken Sie -  um an das Ende<br/>der Liste zu blättern (Seite 156, 162).</a>                                                                                                    |  |  |  |

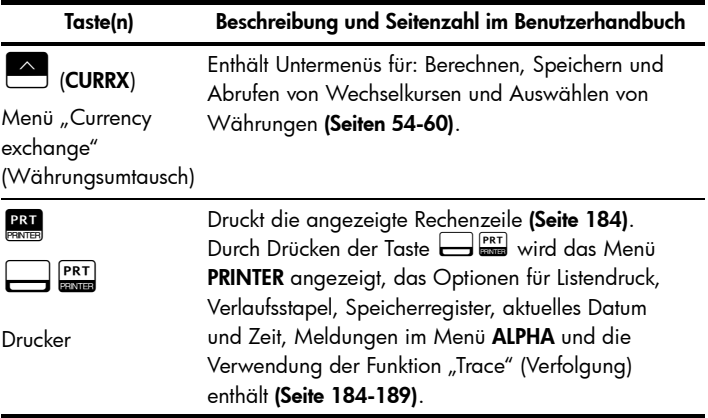

# <span id="page-29-0"></span>Beispiel für eine grundlegende Finanzberechnung

[Tabelle 1-4](#page-30-0) veranschaulicht, wie Finanzberechnungen mit dem finanzmathematischen Taschenrechner HP17bII+ mühelos durchgeführt werden können. Weitere Beispiele und Informationen zu Finanzberechnungen, einschließlich Cashflows und der Verwendung von Cashflow-Diagrammen, finden Sie in Kapitel 5 Geldzeitwert (TVM) des Benutzerhandbuchs zum finanzmathematischen Taschenrechner HP 17bII+.

Sie möchten den monatlichen Zahlungsbetrag für einen Kredit über 125.000,00 mit einer Laufzeit von 30 Jahren und einem jährlichen Zinssatz von 6,9 % mit monatlicher Aufzinsung berechnen. Angenommen, die Zahlungen erfolgen am Ende jeder Zinsperiode und es gibt 12 Zahlungen pro Jahr. Diese Aufgabe kann entweder im UPN-Modus oder im Modus "Algebraic" (Algebraisch) durchgeführt werden.

<span id="page-30-0"></span>Tabelle 1-4 Beispiel für eine grundlegende Finanzberechnung

| Tasten                                                                     | Display/Beschreibung                                                                                                    |  |  |  |
|----------------------------------------------------------------------------|----------------------------------------------------------------------------------------------------|--|--|--|
| <b>INPUT</b><br><b>CLR DATA</b><br><b>EXIT</b><br><b>FIN</b><br><b>TVM</b> | MODE<br>12.<br>PZYR.<br>END.<br>РV<br>PMT<br><b>OTHER</b>                                                                                                    |  |  |  |
|                                                                            | Löscht die Inhalte der Finanzregister. Kehrt zum<br>Hauptmenü zurück und öffnet das TVM-Menü.                                                                                                    |  |  |  |
| <b>OTHER</b>                                                               | <b>END</b><br>12 P/YR<br>MODE<br><b>AMRT</b><br>END                                                                                                    |  |  |  |
|                                                                            | Zeigt weitere TVM-Menüoptionen und die aktuellen<br>Einstellungen für den Zahlungsmodus (BEG, END)<br>sowie die Anzahl der Zahlungen pro Jahr an<br>(P/YR). Der Modus "End" (Ende) ist die<br>Standardeinstellung für Zahlungen. |  |  |  |
|                                                                            | P/YR<br>END<br>MODE<br>12.<br>AMRT<br>END<br>Die Standardeinstellung für die Anzahl der<br>Zahlungen pro Jahr (P/YR) ist 12 Um die Anzahl                                                                                        |  |  |  |

Zahlungen pro Jahr (P/YR) ist 12. Um die Anzahl der Zahlungen pro Jahr zu ändern, geben Sie die gewünschte Zahl ein und drücken A P/YR. Dieser Wert bleibt solange gespeichert, bis Sie ihn ändern.

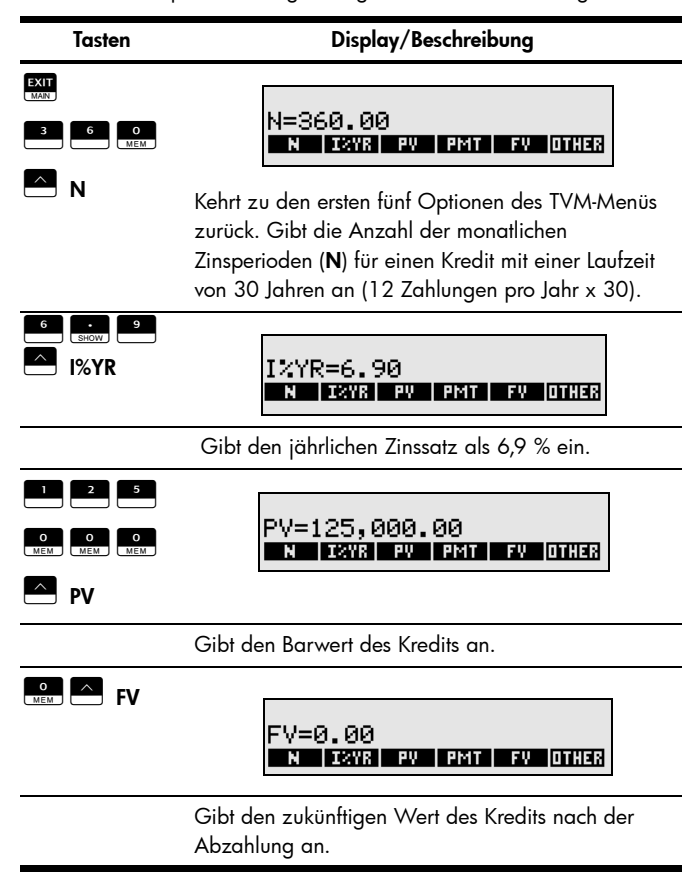

#### Tabelle 1-4 Beispiel für eine grundlegende Finanzberechnung

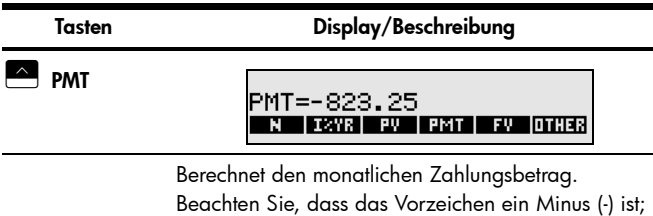

Tabelle 1-4 Beispiel für eine grundlegende Finanzberechnung

#### <span id="page-32-0"></span>Garantie- und Kontaktinformationen Austauschen der Batterien

<span id="page-32-1"></span>Der Taschenrechner benötigt zwei CR2032-Lithium-Batterien mit 3 Volt.

Das Batteriesymbol ( $\Box$ ) wird angezeigt, wenn die Batterie fast entladen ist.

es ist Geld, das Sie bezahlen.

Verwenden Sie nur neue Batterien. Setzen Sie keine wiederaufladbaren Batterien ein. So setzen Sie eine neue Batterie ein:

- 1. Schalten Sie den Taschenrechner aus. Wenn Sie die Batterien bei eingeschaltetem Taschenrechner ersetzen, wird möglicherweise der Inhalt des Continuous Memory gelöscht.
- 2. Entfernen Sie die Batterien einzeln nacheinander. Öffnen Sie die hintere Abdeckung. Nehmen Sie eine der alten Batterien heraus, und ersetzen Sie sie durch eine neue Batterie, wobei der Pluspol nach außen zeigen muss.
- 3. Nehmen Sie die andere alte Batterie heraus, und ersetzen Sie sie durch eine neue Batterie, wobei der Pluspol nach außen zeigen muss.
- 4. Bringen Sie die hintere Abdeckung wieder an.

Warnung! Bei falschem Batterieaustausch besteht Explosionsgefahr. Ersetzen Sie die Batterien nur durch denselben oder einen gleichwertigen Typ, der vom Hersteller empfohlen wird. Entsorgen Sie gebrauchte Batterien entsprechend den Anleitungen des Herstellers. Beschädigen Sie die Batterien nicht, und werfen Sie sie nicht ins Feuer. Die Batterien können platzen oder explodieren und gefährliche Chemikalien freisetzen.

#### <span id="page-33-0"></span>HP Hardware-Herstellergarantie und Kundendienst für Hardware

Mit der vorliegenden HP Herstellergarantie erhält der Endbenutzer ausdrückliche, eingeschränkte Garantierechte vom Hersteller HP. Auf der Website von HP finden Sie eine ausführliche Beschreibung Ihrer Rechte im Rahmen dieser Herstellergarantie. Darüber hinaus besitzen Sie unter Umständen weitere Rechte nach lokalem Recht oder aufgrund einer schriftlichen Sondervereinbarung mit HP.

#### <span id="page-33-1"></span>Begrenzte Garantiezeit für Hardware

Dauer: insgesamt 12 Monate (die Dauer kann je nach Region variieren, die neuesten Informationen hierzu finden Sie unter www.hp.com/support)

#### <span id="page-33-2"></span>Allgemeine Bedingungen

MIT AUSNAHME DER GARANTIEN, DIE IM FOLGENDEN ABSATZ DIESES ABSCHNITTS AUSDRÜCKLICH GENANNT WERDEN, LIEFERT HP WEDER IN SCHRIFTLICHER NOCH IN MÜNDLICHER FORM ANDERE AUSDRÜCKLICHE GARANTIEN ODER ZUSICHERUNGEN. JEDE STILLSCHWEIGENDE GARANTIE HINSICHTLICH DER HANDELSÜBLICHEN UND ZUFRIEDENSTELLENDEN QUALITÄT ODER DER EIGNUNG FÜR EINEN BESTIMMTEN ZWECK IST AUF DIE DAUER DER IN DEN FOLGENDEN ABSÄTZEN DIESES ABSCHNITTS ANGEGEBENEN AUSDRÜCKLICHEN GARANTIE BEGRENZT. Einige Länder, Bundesstaaten oder Provinzen gestatten keine zeitliche Begrenzung für stillschweigende Garantien. Daher trifft die vorstehende Einschränkung oder Ausschließung unter Umständen nicht auf Sie zu. Mit der vorliegenden Garantie erhalten Sie bestimmte Rechte. Je nach Land, Bundesstaat oder Provinz können Ihnen jedoch noch weitere Rechte zustehen.

IM GESETZLICH VORGESCHRIEBENEN UMFANG STELLEN DIE IN DIESER GARANTIEERKLÄRUNG GENANNTEN RECHTSMITTEL DIE EINZIGEN UND AUSSCHLIESSLICHEN RECHTSMITTEL DAR. MIT AUSNAHME DER VORSTEHEND GENANNTEN GARANTIEN HAFTEN HP UND SEINE LIEFERANREN NICHT FÜR DATENVERLUSTE ODER FÜR DIREKTE, BESONDERE ODER BEILÄUFIG ENTSTANDENE SCHÄDEN, FÜR FOLGESCHÄDEN (EINSCHLIESSLICH ENTGANGENER GEWINNE ODER VERLOREN GEGANGENER DATEN) ODER SONSTIGE SCHÄDEN, DIE INFOLGE EINES VERTRAGES, EINER UNERLAUBTEN HANDLUNG ODER ANDERWEITIG ENTSTEHEN. Einige Länder, Bundesstaaten oder Provinzen gestatten nicht die Ausschließung oder Einschränkung von beiläufig entstandenen Schäden oder Folgeschäden. Daher trifft die vorstehende Einschränkung oder Ausschließung unter Umständen nicht auf Sie zu.

#### DIE IN DIESER ERKLÄRUNG ENTHALTENEN GARANTIEBEDINGUNGEN STELLEN MIT AUSNAHME DES GESETZLICH VORGESCHRIEBENEN UMFANGS KEINEN AUSSCHLUSS, KEINE EINSCHRÄNKUNG UND KEINE ÄNDERUNG DER FÜR DEN VERKAUF DIESES PRODUKTS GELTENDEN RECHTE DAR, SONDERN VERSTEHEN SICH ZUSÄTZLICH ZU DIESEN RECHTEN.

Ungeachtet der obenstehenden Haftungsausschlussklauseln garantiert HP dem Endbenutzer hiermit ausdrücklich für den oben angegebenen Zeitraum ab Kaufdatum, dass Hardware, Zubehör und Verbrauchsmaterialien von HP frei von Material- und Verarbeitungsfehlern sind. Sollten HP dennoch während der Garantiezeit solche Mängel mitgeteilt werden, ersetzt oder repariert HP fehlerhafte Produkte nach eigenem Ermessen. Ersatzprodukte können neu oder neuwertig sein.

HP garantiert Ihnen zudem für den oben angegebenen Zeitraum ab Kaufdatum ausdrücklich, dass die Ausführung von Programmierbefehlen in der Software von HP bei korrekter Installation und sachgerechter Benutzung weder durch Materialfehler noch durch Verarbeitungsfehler beeinträchtigt wird. Sollten HP dennoch während der Garantiezeit solche Fehler mitgeteilt werden, ersetzt HP die Softwaremedien, die ihre Programmierbefehle aufgrund dieser Fehler nicht ausführen.

#### <span id="page-34-0"></span>Einschränkungen

HP übernimmt keine Garantie für die ununterbrochene und fehlerfreie Funktion von HP Produkten. Sollte HP innerhalb eines angemessenen Zeitraums nicht in der Lage sein, den garantierten Zustand eines Produkts durch Reparatur oder Ersetzung wiederherzustellen, haben Sie bei umgehender Rückgabe des betreffenden Produkts unter Vorlage des Kaufbelegs Anspruch auf Erstattung des Kaufpreises.

Die Produkte von HP können umgearbeitete Teile enthalten, die neuwertig sind oder nur gelegentlich verwendet werden.

Die Garantie erstreckt sich nicht auf Mängel, die auf (a) unsachgemäße oder unangemessene Wartung oder Kalibrierung, (b) Software, Schnittstellen, Teile oder Zubehör, die nicht von HP geliefert wurden, (c) unbefugte Änderung oder unsachgemäßen Gebrauch, (d) Betrieb außerhalb der für das Produkt veröffentlichten Umgebungsspezifikationen oder (e) unsachgemäße Vorbereitung oder Wartung des Standorts zurückzuführen sind.

#### <span id="page-35-0"></span>Kundendienst

Neben der einjährigen Garantie für Hardware erhalten Sie für Ihren HP Taschenrechner zusätzlich ein Jahr technische Unterstützung. Im Bedarfsfall erreichen Sie den HP Kundendienst per E-Mail oder telefonisch. Ermitteln Sie vor Ihrem Anruf in der nachfolgenden Liste das Call Center in Ihrer Nähe. Legen Sie den Kaufbeleg und die Seriennummer des Taschenrechners bereit.

Die Telefonnummern können sich ändern, und die Telefongebühren können je nach Land variieren. Weitere Informationen zum Support finden Sie im Internet unter: www.hp.com/support.

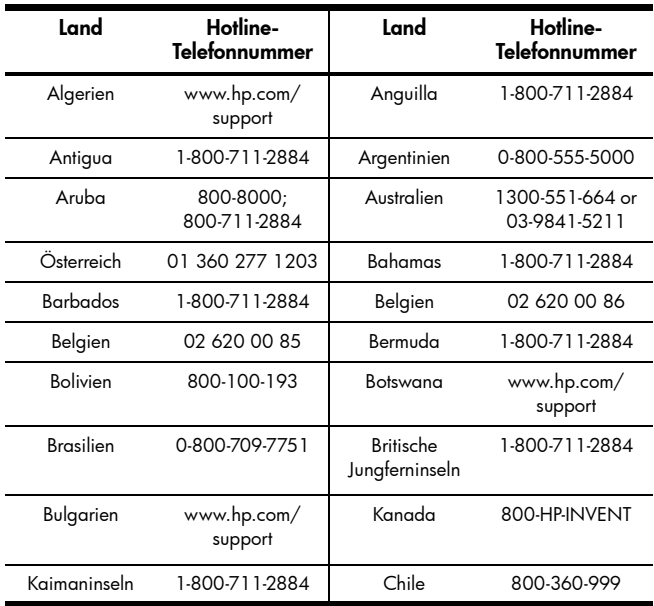

#### Tabelle 1-5 Kundendienst

# 32 Erste Schritte

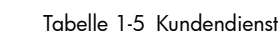

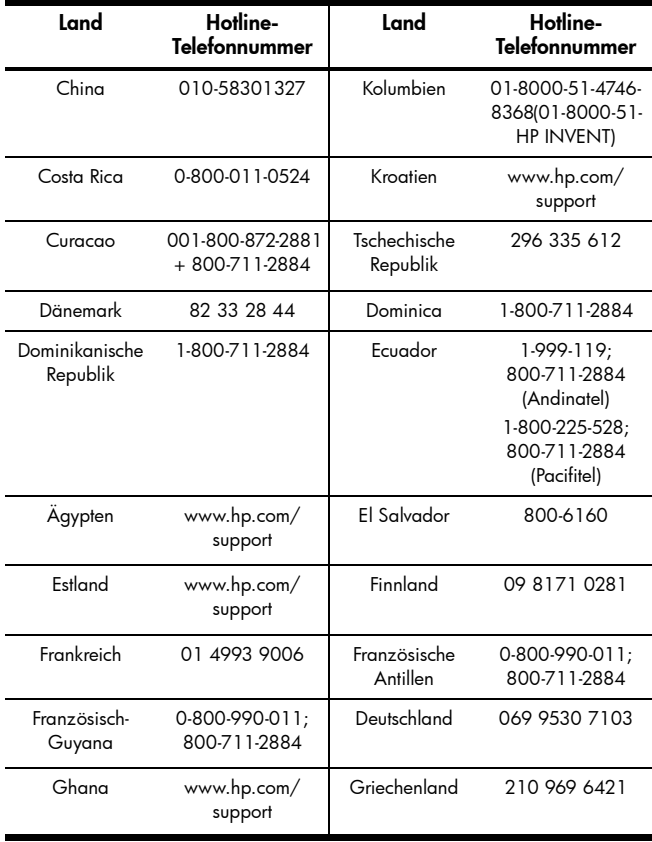

Tabelle 1-5 Kundendienst

| Land       | Hotline-<br>Telefonnummer | Land       | Hotline-<br>Telefonnummer               |
|------------|---------------------------|------------|-----------------------------------------|
| Grenada    | 1-800-711-2884            | Guadelupe  | 0-800-990-011;<br>800-711-2884          |
| Guatemala  | 1-800-999-5105            | Guyana     | 159;<br>800-711-2884                    |
| Haiti      | 183:<br>800-711-2884      | Honduras   | 800-0-123:<br>800-711-2884              |
| Hongkong   | 852 2833-1111             | Ungarn     | www.hp.com/<br>support                  |
| Indonesien | +65 6100 6682             | Irland     | 01 605 0356                             |
| Italien    | 02 754 19 782             | Jamaika    | 1-800-711-2884                          |
| Japan      | 81-3-6666-9925            | Kasachstan | www.hp.com/<br>support                  |
| Lettland   | www.hp.com/<br>support    | Libanon    | www.hp.com/<br>support                  |
| Litauen    | www.hp.com/<br>support    | Luxemburg  | 2730 2146                               |
| Malaysia   | +65 6100 6682             | Martinica  | 0-800-990-011:<br>877-219-8671          |
| Mauritius  | www.hp.com/<br>support    | Mexiko     | 01-800-474-<br>68368<br>(800 HP INVENT) |
| Montenegro | www.hp.com/<br>support    | Montserrat | 1-800-711-2884                          |

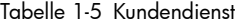

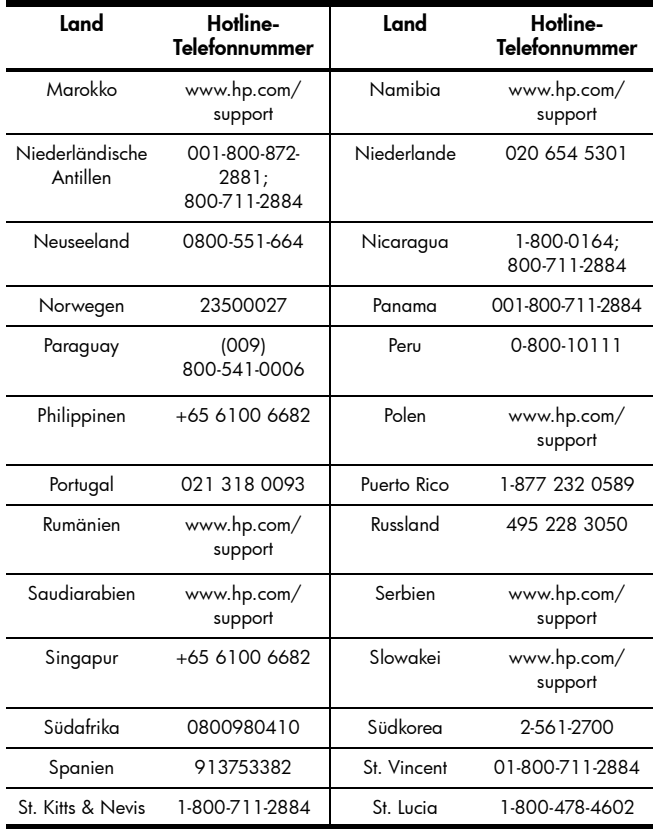

| Land                            | Hotline-<br>Telefonnummer | Land                            | Hotline-<br>Telefonnummer                      |
|---------------------------------|---------------------------|---------------------------------|------------------------------------------------|
| St. Marteen                     | 1-800-711-2884            | Surinam                         | 156:<br>800-711-2884                           |
| Swaziland                       | www.hp.com/<br>support    | Schweden                        | 08 5199 2065                                   |
| Schweiz                         | 022 827 8780              | Schweiz                         | 01 439 5358                                    |
| Schweiz                         | 022 567 5308              | Taiwan                          | +852 2805-2563                                 |
| Thailand                        | +65 6100 6682             | Trinidad & Tobago               | 1-800-711-2884                                 |
| Tunesien                        | www.hp.com/<br>support    | Turks & Caicos                  | 01-800-711-2884                                |
| Vereinigte<br>Arabische Emirate | www.hp.com/<br>support    | Großbritannien                  | 0207 458 0161                                  |
| Uruguay                         | 0004-054-177              | Amerikanische<br>Jungferninseln | 1-800-711-2884                                 |
| <b>USA</b>                      | 800-HP INVENT             | Venezuela                       | 0-800-474-68368<br>(0-800 HP<br><b>INVENT)</b> |
| Vietnam                         | +65 6100 6682             | Sambia                          | www.hp.com/<br>support                         |

Tabelle 1-5 Kundendienst

#### <span id="page-40-0"></span>Product Regulatory & Environment Information Federal Communications Commission Notice

This equipment has been tested and found to comply with the limits for a Class B digital device, pursuant to Part 15 of the FCC Rules. These limits are designed to provide reasonable protection against harmful interference in a residential installation. This equipment generates, uses, and can radiate radio frequency energy and, if not installed and used in accordance with the instructions, may cause harmful interference to radio communications. However, there is no guarantee that interference will not occur in a particular installation. If this equipment does cause harmful interference to radio or television reception, which can be determined by turning the equipment off and on, the user is encouraged to try to correct the interference by one or more of the following measures:

- Reorient or relocate the receiving antenna.
- Increase the separation between the equipment and the receiver.
- Connect the equipment into an outlet on a circuit different from that to which the receiver is connected.
- Consult the dealer or an experienced radio or television technician for help.

#### **Modifications**

The FCC requires the user to be notified that any changes or modifications made to this device that are not expressly approved by Hewlett-Packard Company may void the user's authority to operate the equipment.

#### Declaration of Conformity for products Marked with FCC Logo, United States Only

This device complies with Part 15 of the FCC Rules. Operation is subject to the following two conditions: (1) this device may not cause harmful interference, and (2) this device must accept any interference received, including interference that may cause undesired operation. If you have questions about the product that are not related to this declaration, write to:

Hewlett-Packard Company P.O. Box 692000, Mail Stop 530113 Houston, TX 77269-2000 For questions regarding this FCC declaration, write to: Hewlett-Packard Company P.O. Box 692000, Mail Stop 510101 Houston, TX 77269-2000 or call HP at 281-514-3333

To identify your product, refer to the part, series, or model number located on the product.

#### Canadian Notice

This Class B digital apparatus meets all requirements of the Canadian Interference-Causing Equipment Regulations.

#### Avis Canadien

Cet appareil numérique de la classe B respecte toutes les exigences du Règlement sur le matériel brouilleur du Canada.

#### European Union Regulatory Notice

This product complies with the following EU Directives:

- Low Voltage Directive 2006/95/EC
- EMC Directive 2004/108/EC
- Compliance with these directives implies conformity to applicable harmonized European standards (European Norms) which are listed on the EU Declaration of Conformity issued by Hewlett-Packard for this product or product family.

This compliance is indicated by the following conformity marking placed on the product:

# $\epsilon$

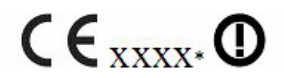

This marking is valid for non-Telecom products and EU harmonized Telecom products (e.g. Bluetooth).

This marking is valid for EU non-harmonized Telecom products. \*Notified body number (used only if applicable-refer to the product label).

Hewlett-Packard GmbH, HQ-TRE, Herrenberger Strasse 140, 71034 Boeblingen, Germany

#### Japanese Notice

この装置は、情報処理装置等電波障害自主規制協議会 (VCCI) の基準 に基づくクラスB情報技術装置です。この装置は、家庭環境で使用すること を目的としていますが、この装置がラジオやテレビジョン受信機に近接して 使用されると、受信障害を引き起こすことがあります。 取扱説明書に従って正しい取り扱いをして下さい。

#### Entsorgung von Altgeräten durch Benutzer in privaten Haushalten in der EU

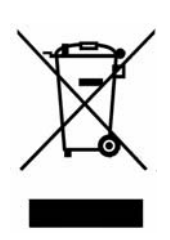

Dieses Symbol auf dem Produkt oder auf der Verpackung besagt, dass dieses Produkt nicht mit dem Haushaltsmüll entsorgt werden darf. Es ist Ihre Pflicht, Ihre Altgeräte zur Entsorgung einer dafür vorgesehenen Recyclingstelle für elektrische und elektronische Geräte zu übergeben. Durch getrennte Entsorgung und Recycling Ihrer Altgeräte werden die natürlichen Ressourcen geschützt, und es wird sichergestellt, dass die Altgeräte zum Schutz der Gesundheit und der Umwelt recycelt werden. Informationen zu Sammelstellen für das Recycling von Altgeräten erhalten Sie von Ihrer Stadt- und Gemeindeverwaltung, dem Entsorgungsunternehmen für Hausmüll oder dem Geschäft, in dem Sie das Produkt erworben haben.

#### Chemische Stoffe

HP verpflichtet sich, den Kunden Informationen über die chemischen Stoffe in seinen Produkten entsprechend den Bestimmungen der Verordnung (EG) Nr. 1907/2006 des Europäischen Parlaments und des Rates zur Verfügung zu stellen. Einen Bericht mit Informationen zu den chemischen Stoffen für dieses Produkt finden Sie unter:

http://www.hp.com/go/reach

#### Perchlorate Material – special handling may apply

This calculator's Memory Backup battery may contain perchlorate and may require special handling when recycled or disposed in California.

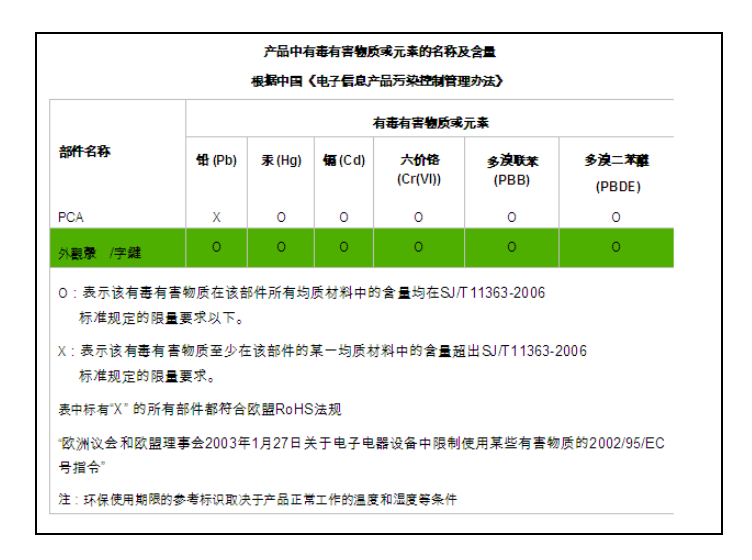